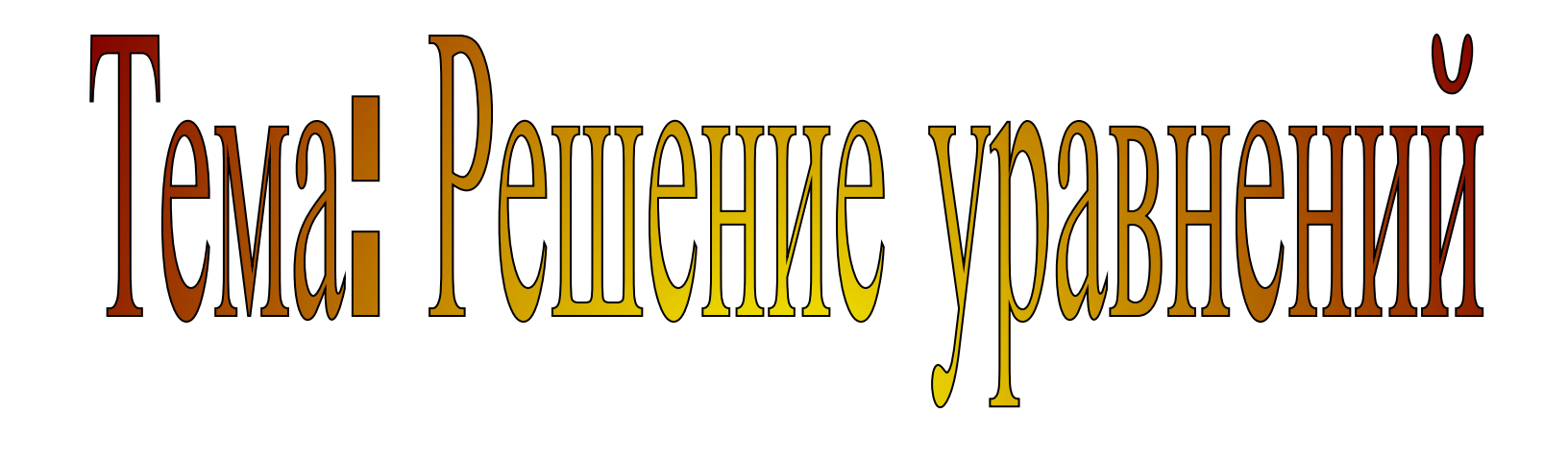

# B CHOTEME Maxima

# **Классификация уравнений**

Уравнение, в котором каждая из его частей есть многочлен или одночлен по отношению к неизвестным величинам

$$
bx + ay^2 = xy + 2^m
$$

 $3x^2 + 2x + 6 = 0$ 

Алгебраические Трансцендентные

Уравнение, не являющееся алгебраическим (обычно содержит показательные, логарифмические, тригонометрические функции и др.)

$$
bx + ay^2 = xy + 2^x
$$

$$
\cos x + a = x
$$

# Алгебраические уравнения

#### Целые рациональные

#### уравнения

 $P(x) = 0$ , где  $P(x)$  - целая рациональная функция

#### Дробнорациональные уравнения

 $\frac{P_1(x)}{Q_1(x)} + \frac{P_2(x)}{Q_2(x)} + \dots + \frac{P_m(x)}{Q_m(x)} = 0$ 

#### Иррациональные

уравнение, в котором неизвестная величина содержится под знаком **КОРНЯ** 

$$
\sqrt{x+1} + \sqrt{x+4} = \sqrt{x-3}
$$

Линейные  $ax+b=0$ 

Квадратные  $ax^2 + bx + c = 0$ 

#### Высших степеней

 $a_n x^n + a_{n-1} x^{n-1} + ... + a_1 x + a_0 = 0$ 

## Способы решения уравнений

### Аналитические (точные) методы -

с помощью преобразований уравнение сводят к более простым уравнениям, для решения которых есть готовые формулы

### Графический (приближенный) метод -

построение графика уравнения и отыскание абсцисс точек пересечения графика с осью Ох

### 1 способ (аналитический)

Решить уравнение:

$$
(3x+4)(x+3)-(2x-1)(5x-4)=0
$$

### Решаем в Maxima

1. Выбрать пункт меню Уравнения, подпункт Решить.

2. В открывшемся диалоговом окне вводим уравнение по правилам синтаксиса языка Maxima, задаем имя неизвестной величины, нажимаем на кнопку Ok

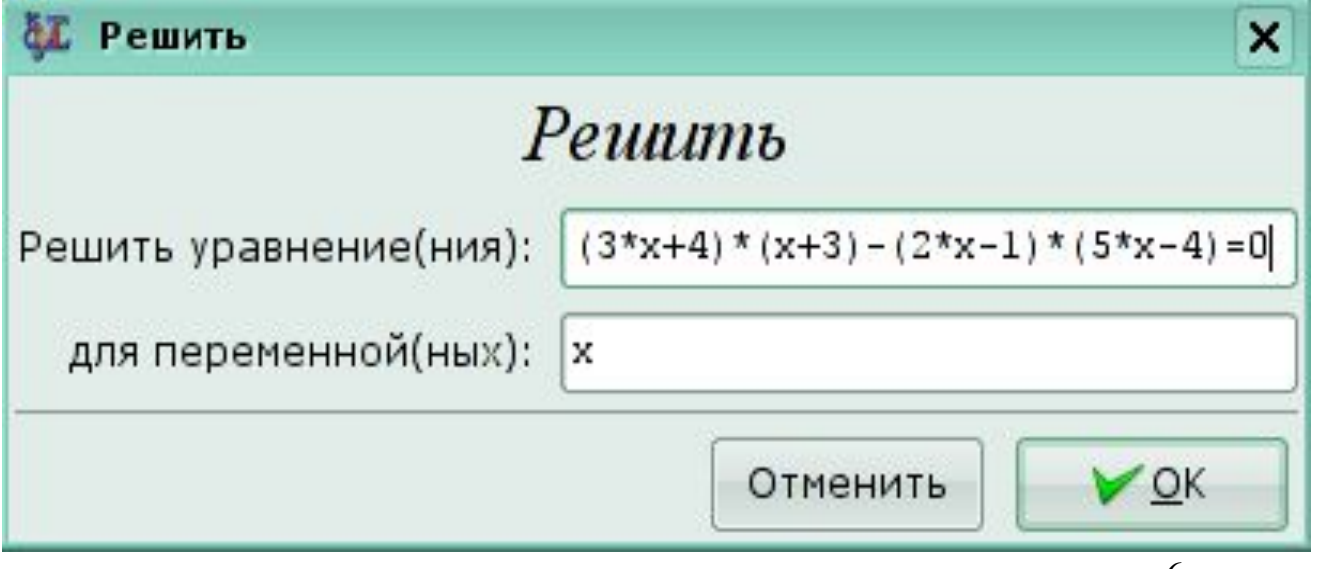

### **Полученный ответ**

1. В документе формируется ячейка с командой solve и ячейка с результатом — корни уравнения.

$$
(\$i20) \quad \text{solve}\left(\left[\left(3*x+4\right)\right.\left.\left.\left.\left.\left.\left.\left.\left.\right.\right.\right.\right.\right)-\left(2*x-1\right)\right.\left.\right.\right.\right)\left.\left.\left.\left.\left.\left.\right.\right\right\right)\right.\right.\right),\quad \left[x\right]\right);
$$
\n
$$
(\$o20) \quad [x = 4, x = -\frac{2}{7}]
$$

#### **Синтаксис команды:**

**solve (уравнение, переменная)**

### Решаем уравнение с проверкой корней

#### 1. Сохраним наше уравнение под именем и

 $(3i1)$  u:  $(3*x+4) * (x+3) - (2*x-1) * (5*x-4) = 0;$ 

 $(\text{col})$   $(x + 3)(3x + 4) - (2x - 1)(5x - 4) = 0$ 

2. Зададим команду для решения уравнения и и запомним полученное решение под именем

rez

 $(\frac{1}{2}i2)$  rez: solve  $(u, x)$ ;

( $\cos 2$ ) [ x = 4, x =  $-\frac{2}{7}$ ]

3. Выполним проверку найденных решений

 $(\frac{1}{2}i3)$  ev(u, x, rez[1]); ev(u, x, rez[2]);

- $(*03) 0 = 0$
- $(*04) 0 = 0$

### **Maxima не справилась!**

Решить уравнение:  $\sqrt[4]{x} + \sqrt[8]{x} - 2 = 0$ 

(\$i5)  $solve([x^(1/4) + x^(1/8) - 2=0], [x])$ ;  $(*05)$   $[x^{1/4} = 2 - x^{1/8}]$ 

### 2 способ (графический)

### Строим график левой части  $f(x) = \sqrt[4]{x} + \sqrt[8]{x} - 2$ уравнения:

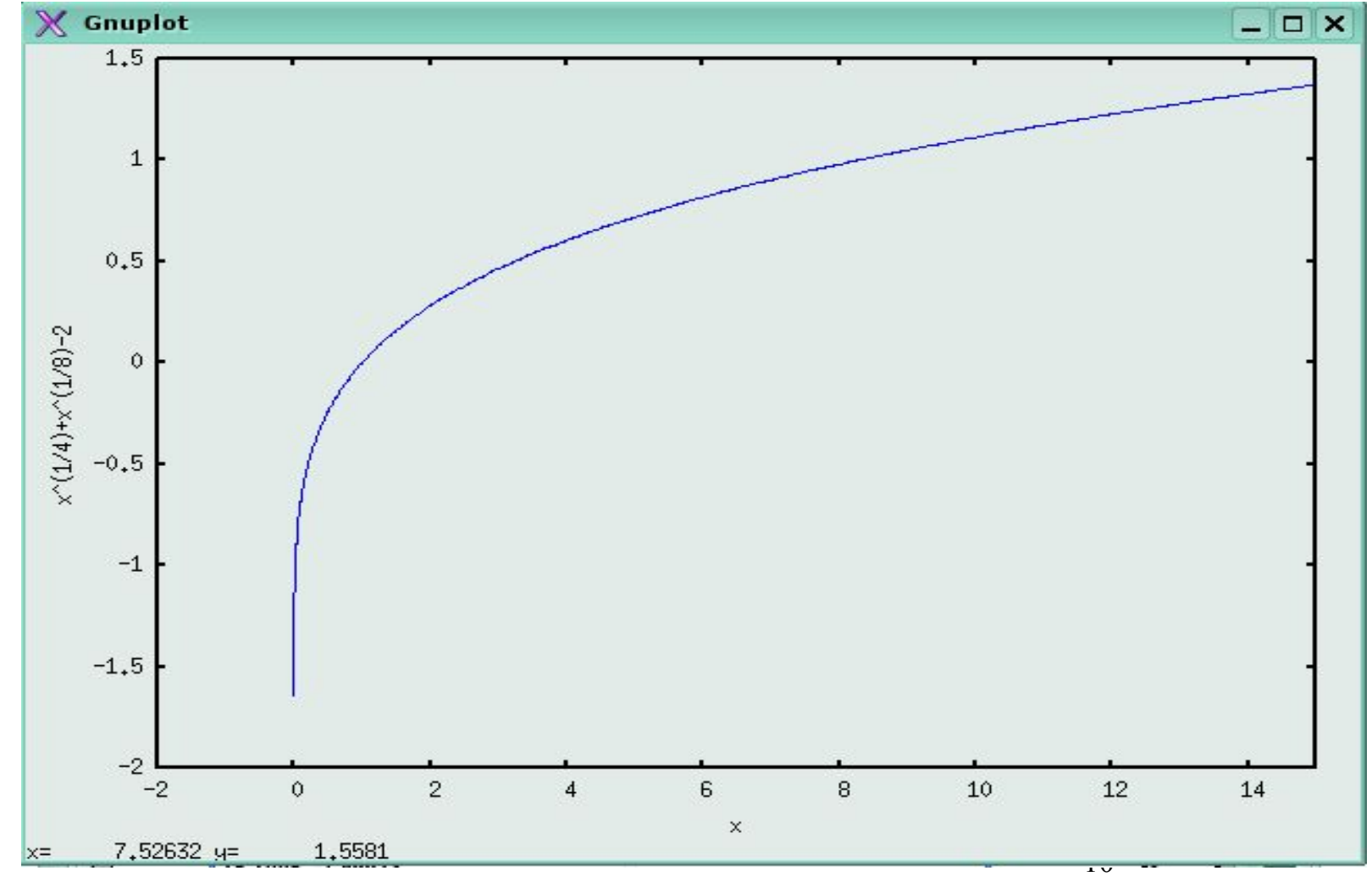

### **Проверка решения**

Подставим в уравнение вместо x найденное приближенное значение: 1

1. Выбрать пункт меню Упростить, подменю Подставить

2. В открывшемся диалоговом окне заполняем поля

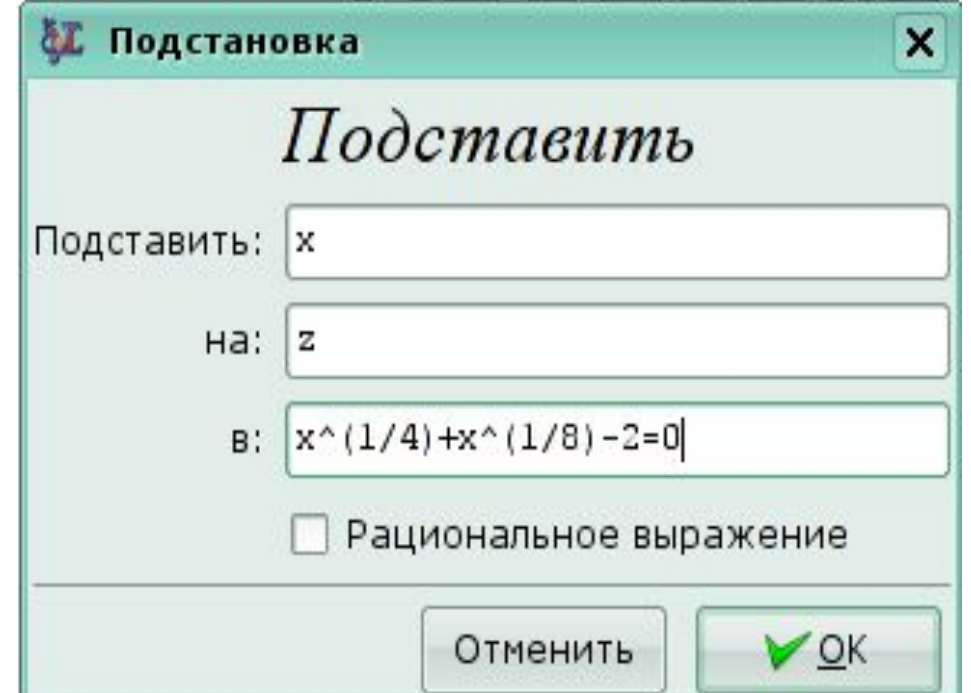

- 3. Результат подстановки:
- (\$i5) subst(1, x,  $x^{\wedge}(1/4) + x^{\wedge}(1/8) 2 = 0$ );  $(805) 0 = 0$